## SP Flash Tool V5134301SP Flash Tool V5134301

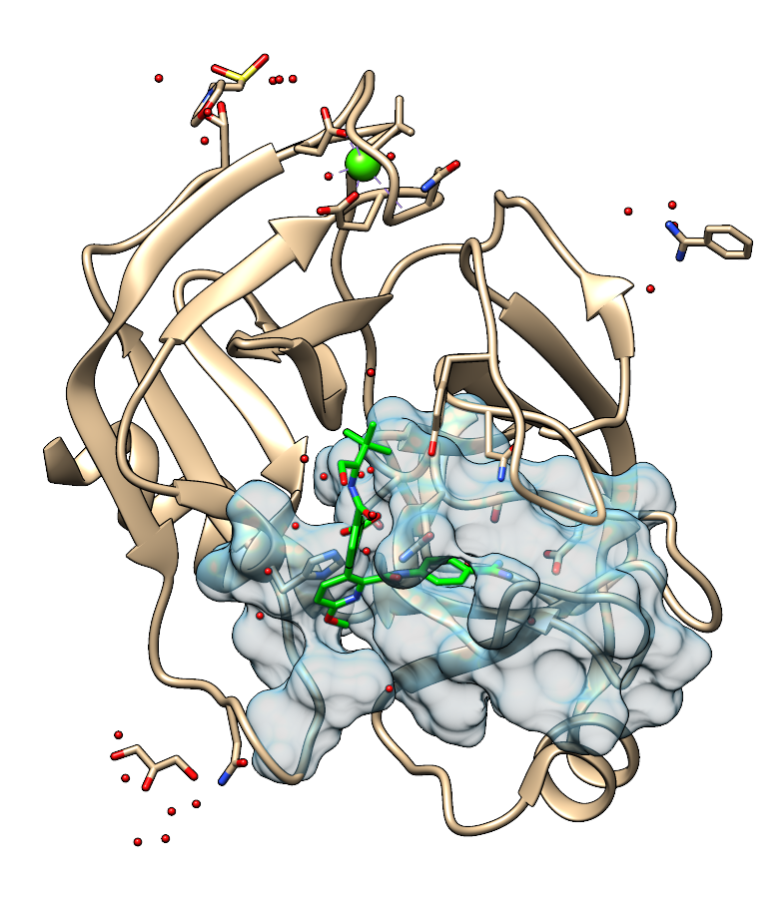

**DOWNLOAD:** <https://tinurli.com/2il1d8>

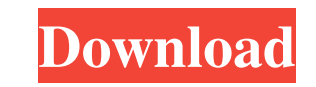

sp flash tool v5134301sp flash tool v513430.iso 20.5 MB kernel size is 2048. Minimally I need to flash the bootloader and the recovery image on a Galaxy S2 (GT-i9500). How do I do it? I can't seem to find any tutorials on the menu. It just boots me into the icon. I had to reboot my device to access to the recovery. I am using the Samsung Galaxy S2, GT-19500. Please help. Thanks. Answer:I can't boot into recovery If you're getting a triangle Ilashing a new ROM without having to get a new device. I would look on XDA for an option that will do that. If you're getting a triangle with the droid logo and then the three dots with 4 arrows then that's what you're doi option that will do that. You can use the Clockworkmod recovery to boot up from any partition. It is available from the downloads section here. If the boot option is not working after following the steps given above please Clockwork Mod Recovery for your phone and see if you can find the option there. Answer:I can't boot into recovery mode Hi Your first screen is the clock... try to reboot the phone, it could not boot because of hardware, tr find tutorials on how to install a new rom. I have my phone rooted and my 82157476af

Related links:

[Rampage Knights hack](http://firmcourtext.yolasite.com/resources/Rampage-Knights-hack.pdf) [gamefiles.part35.rar need for speed the run](http://belgjotif.yolasite.com/resources/gamefilespart35rar-need-for-speed-the-run.pdf) [IZotope Ozone 9 Advanced IZotope Neutron 3 Advanced Keygenl](http://telonee.yolasite.com/resources/IZotope-Ozone-9-Advanced-IZotope-Neutron-3-Advanced-Keygenl.pdf)